### **Table of Contents**

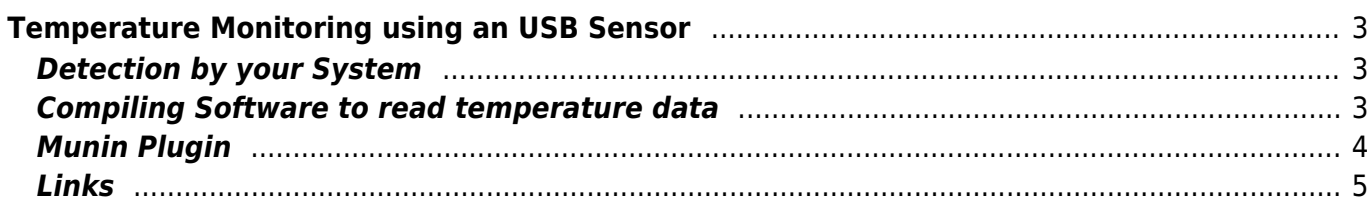

# <span id="page-2-0"></span>**Temperature Monitoring using an USB Sensor**

• and statistical detection with munin

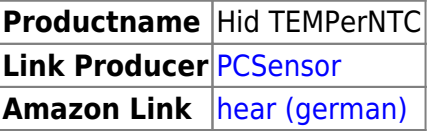

## <span id="page-2-1"></span>**Detection by your System**

dmesg when you insert the sensor, you have to check VendorID and ProductID "0C45:7401" because the given C program is only for this.

```
Jul 17 13:26:37 thor kernel: [1454078.048583] input: RDing TEMPer2V1.0 as
/devices/pci0000:00/0000:00:1d.0/usb2/2-2/2-2:1.0/input/input20
Jul 17 13:26:37 thor kernel: [1454078.048860] generic-usb
0003:0C45:7401.0007: input,hidraw0: USB HID v1.10 Keyboard [RDing
TEMPer2V1.0] on usb-0000:00:1d.0-2/input0
Jul 17 13:26:37 thor kernel: [1454078.063670] generic-usb
0003:0C45:7401.0008: hiddev96,hidraw1: USB HID v1.10 Device [RDing
TEMPer2V1.0] on usb-0000:00:1d.0-2/input1
```
#### <span id="page-2-2"></span>**Compiling Software to read temperature data**

Perhaps you will need some additional packages when you are using Ubuntu. For Arch no additional packages were needed when I tested it.

apt-get install libusb-dev libhid-dev libusb-1.0-0

wget http://www.isp-sl.com/pcsensor-0.0.1.tgz tar xvzf pcsensor-0.0.1.tgz cd pcsensor-0.0.1 rm pcsensor make ./pcsensor #2011/07/17 13:26:42 Temperature 72.61F 22.56C cp pcsensor /usr/local/bin/ pcsensor 2011/07/17 13:34:42 Temperature 72.61F 22.56C

#### **Munin Plugin**

- Here a plugin for Munin for temperature monitoring
- Information about Munin you will find [here](http://munin-monitoring.org/)

#### [hid-temper-ntc](https://www.eanderalx.org/_export/code/linux/hid_temper_pc_sensor?codeblock=3)

```
#!/bin/sh
    #
    # Plugin to monitor Temperature with HidTEMPerNTC from pcsensors
    # 2011/07/17 EanderAlx
    #
    # ln -s /usr/share/munin/plugins/hid-temper-ntc /etc/munin/plugins/hid-
    temper-ntc
    #
    # Magic markers (optional - only used by munin-config and some
    installation scripts):
    #%# family=contrib
    if \lceil "$1" = "config" \lceil then
             MODEL="Hid TEMPerNTC"
              LOCATION="Hid TEMPerNTC PC Sensor"
         NAME1="Hid TEMPerNTC USB Temp Sensor"
              echo "graph_title $LOCATION - Temperatur"
              echo "graph_args --base 1000"
              echo "graph_vlabel Celsius"
              echo "graph_category sensors"
              echo "graph_info This graph shows Temperatur data from
    $LOCATION"
              echo "temp1.label $NAME1"
              echo "temp1.type GAUGE"
              echo "temp1.info Celsius."
              echo "temp1.colour 00ff00"
              echo "temp1.max 50"
              echo "temp1.min -10"
             exit 0
    fi
    WERT1=`/usr/local/bin/pcsensor | awk '{print $NF}' | cut -d "C" -f1`
    echo -ne "temp1.value $WERT1"
/etc/init.d/munin-node restart
telnet 127.0.0.1 4949
```
<span id="page-3-0"></span>list ... hid-temper-ntc ...

#### <span id="page-4-0"></span>**Links**

- <http://relavak.wordpress.com/2009/10/17/temper-temperature-sensor-linux-driver/>
- [http://www.pcsensor.com/index.php?\\_a=viewProd&productId=32](http://www.pcsensor.com/index.php?_a=viewProd&productId=32)

From: <https://www.eanderalx.org/>- **EanderAlx.org**

Permanent link: **[https://www.eanderalx.org/linux/hid\\_temper\\_pc\\_sensor?rev=1311579766](https://www.eanderalx.org/linux/hid_temper_pc_sensor?rev=1311579766)**

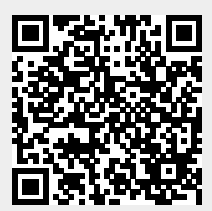

Last update: **25.07.2011 09:42**